# Out of the Box SharePoint Solutions

Building SharePoint Solutions with Out of the Box Features and No Code

Daniel Glenn

# **InfoWorks**

#### About me

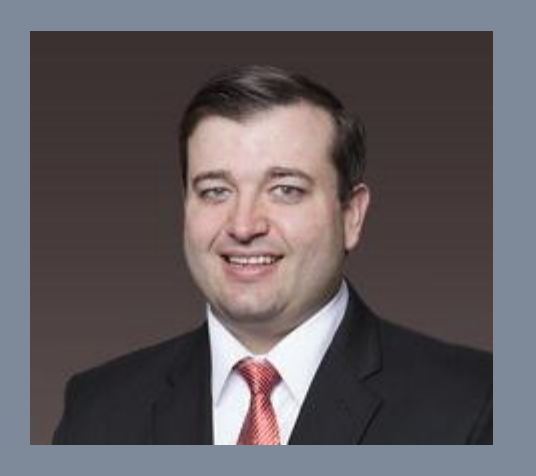

SharePoint Practice leader

- SharePoint and Office 365 MCTS
- · aDanielGlenn E
- KnowSharePoint.com
- User Group leader x 2

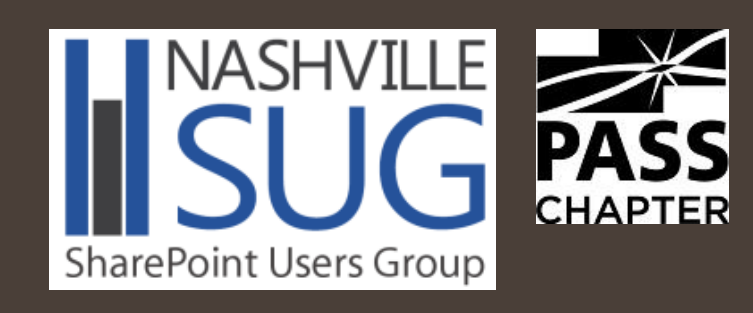

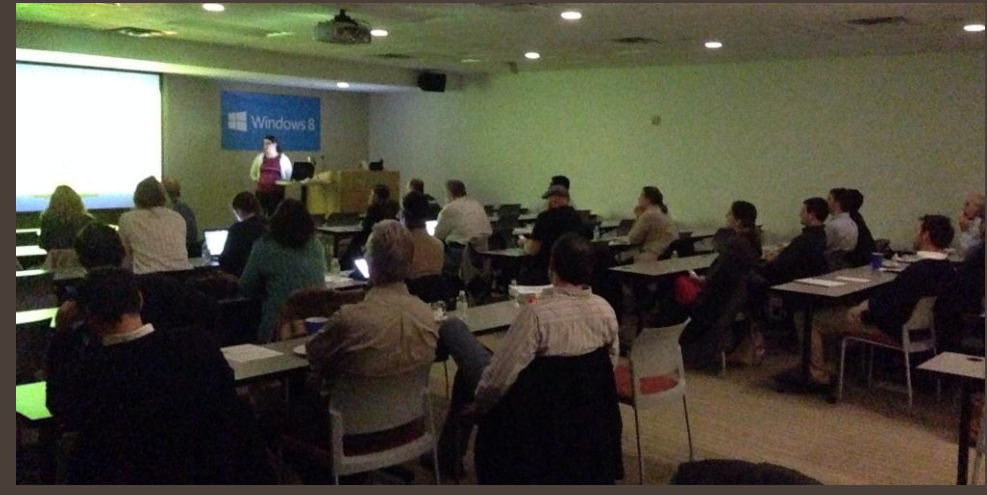

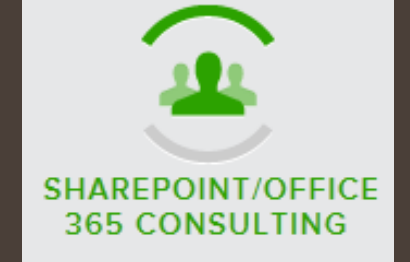

**We will help you respond to your business needs and get more done in less time**

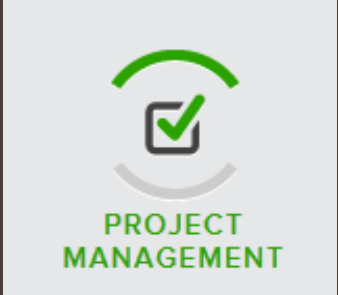

**PMP-certified Project Managers, PMO standards and procedures**

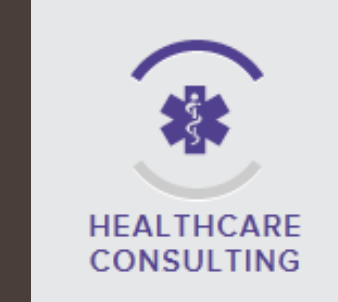

**Fresh perspective to create and align your strategy and goals**

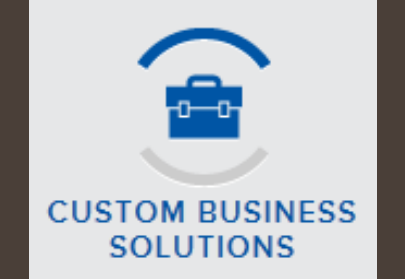

**Business Process Analysis, Analysis, Architecture and Design**

#### InfoWorks www.InfoWorks-TN.com

**ANALYTICS & BUSINESS INTELLIGENCE** 

**Improve the impact of information on your business**

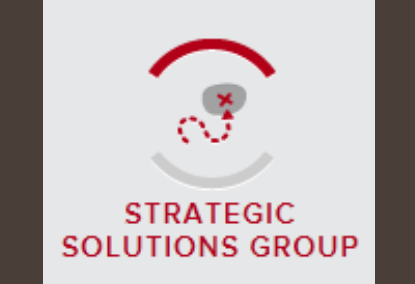

**Trusted partner for creating and maintaining a sustainable organization**

Work Like a Network

Get social: Twitter: @spscincinnati #spscincy @DanielGlenn #SPHelp Facebook: facebook.com/spscincy Yammer Networks SPYam (see me for an invite) Office 365 IT Pro

# Thank You to our Sponsors!!!

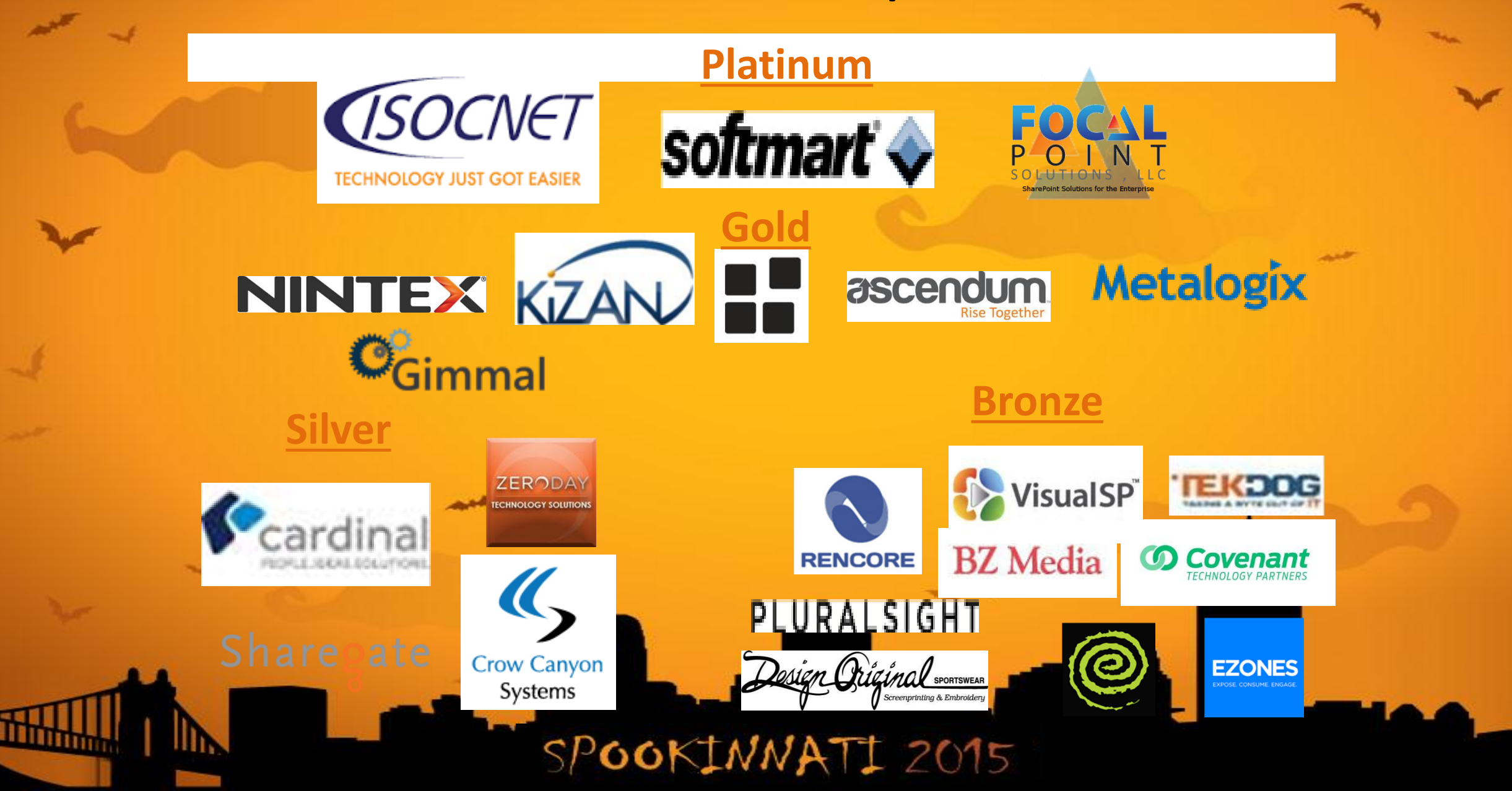

#### Business User / IT Pro / Developer

#### About you

#### SharePoint Version

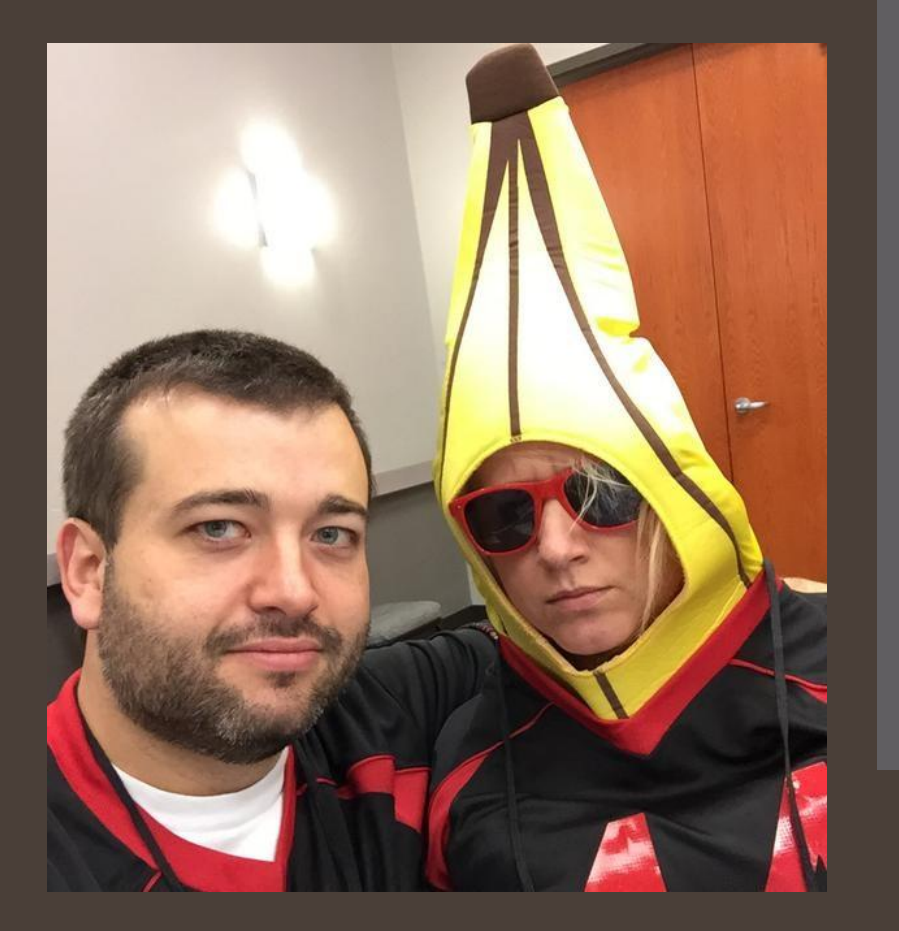

#### Agenda

What is 'no-code' Examples Personalization Navigation Automation Social interaction

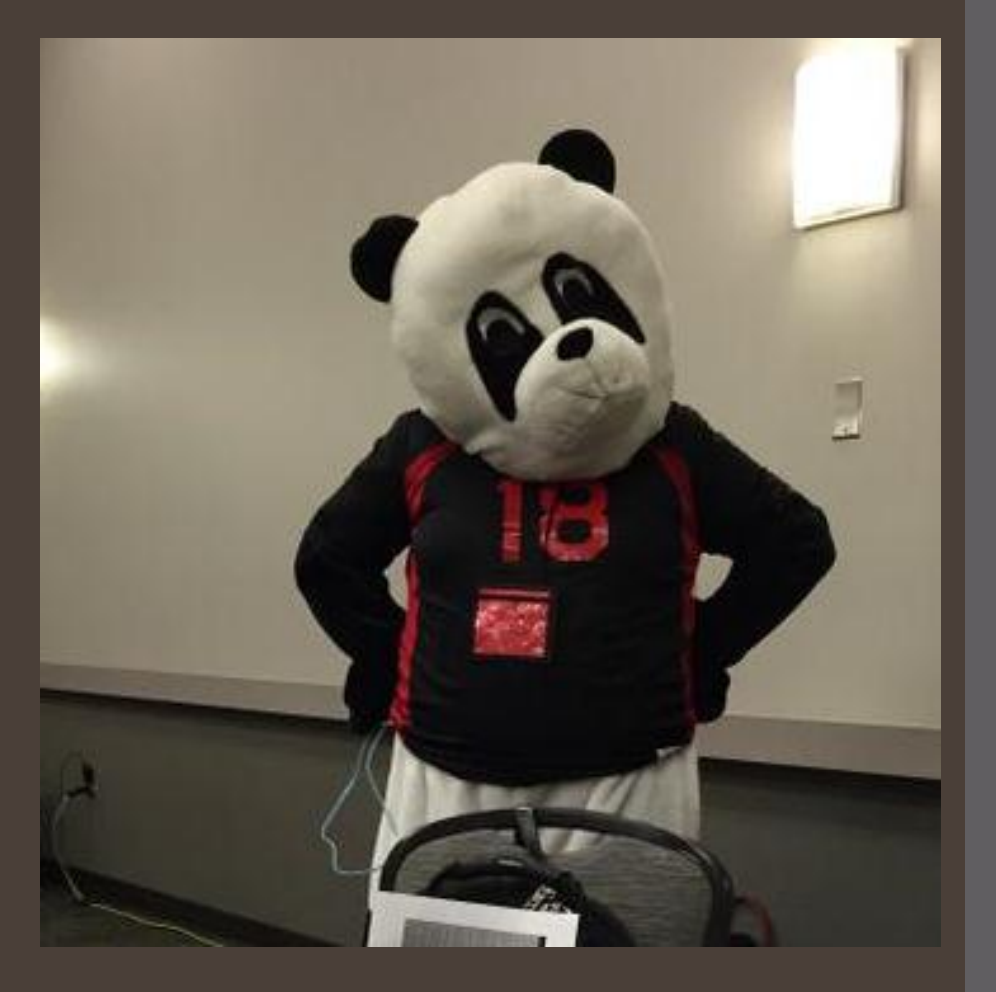

#### No-code Solutions

#### Let's not use custom code until we have to use it.

Instead try using: Easy navigation Columns (fields) Views & Audiences Content Types

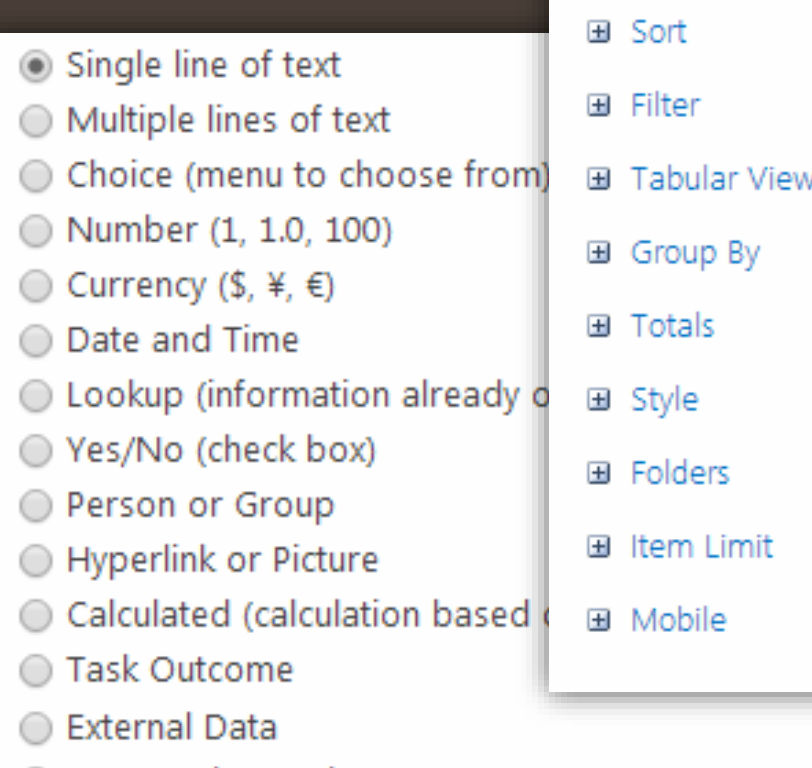

国 Columns

Managed Metadata

#### What is a nocode solution?

Solves a business need

Often is 'quick' and useful

No code (a.k.a. no '**<**')\*

Examples of no-code solutions

New-hire orientation PTO tracking

Feedback & suggestions HR portals Tracking

Dashboards Helpdesk

**Training** 

inventory

Expenses Others?

### Building blocks

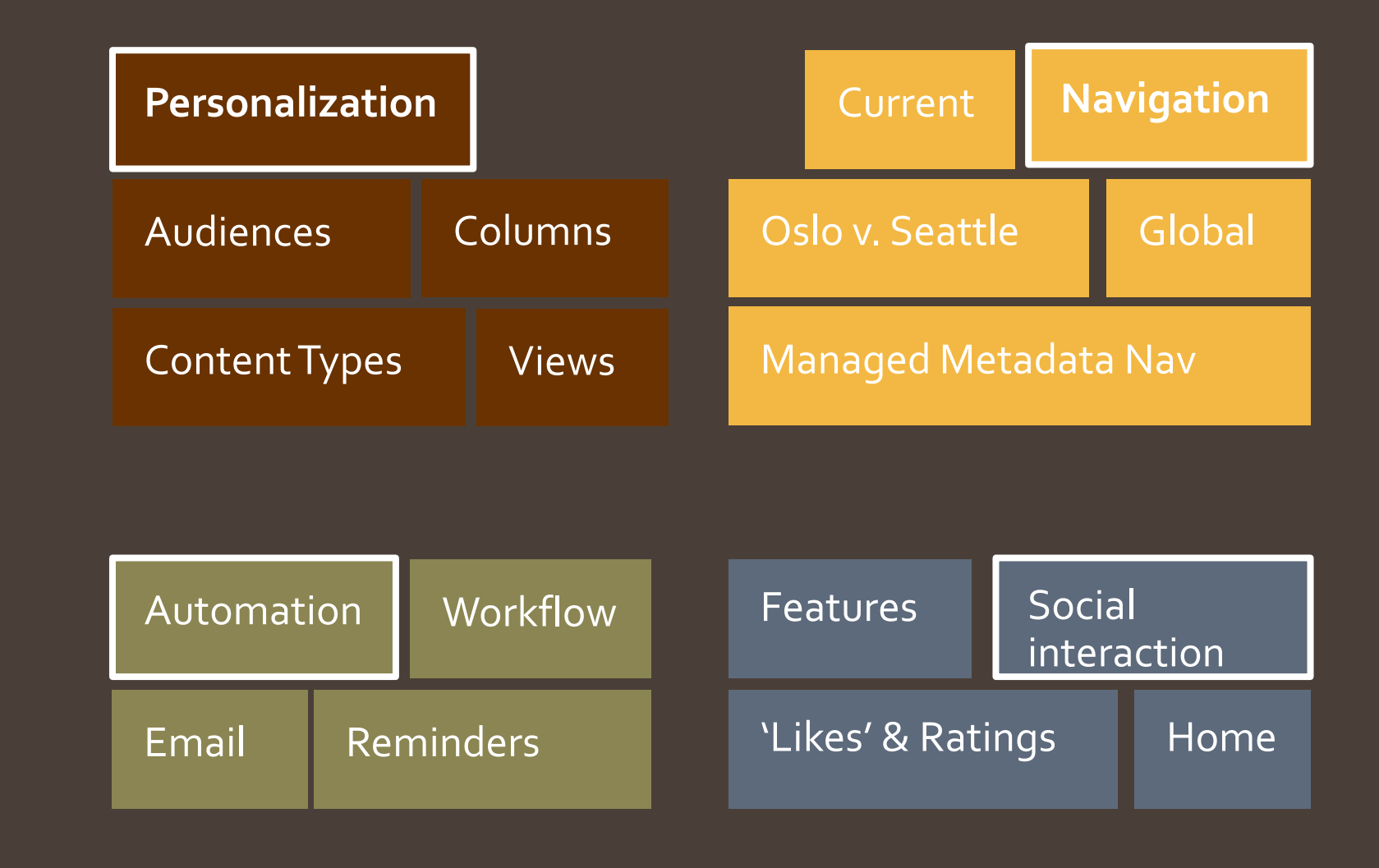

#### Personalization

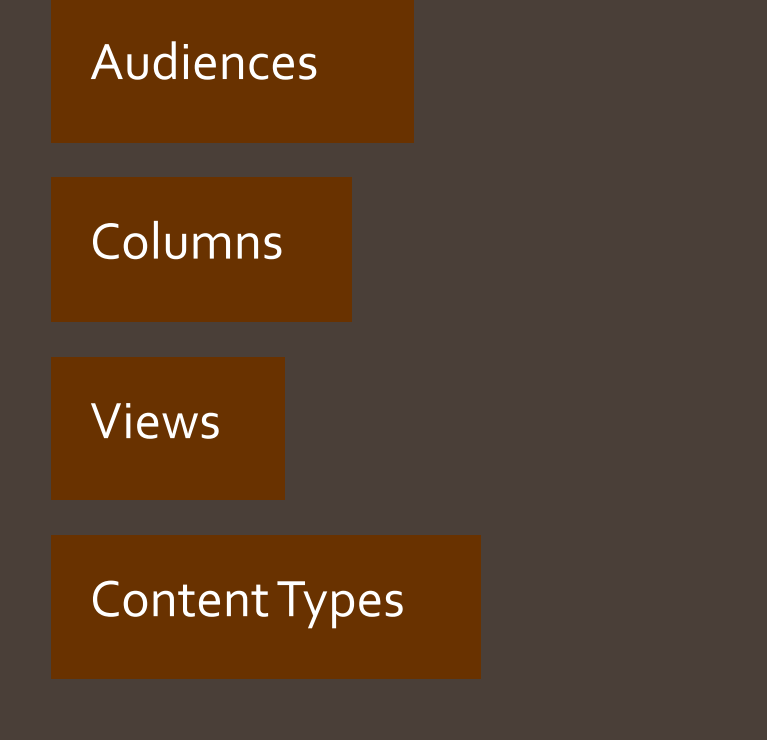

#### Columns

#### **Know your columns**

Lookup

Choice

#### Calculated

#### Views

[Almost] everything in SharePoint is a view

Using a view's options can give you great power without having to restructure your data.

Out of the box web parts

El Columns 国 Sort 国 Filter **Tabular View**  $\pm$ 国 Group By **El** Totals 国 Style **E** Folders 国 Item Limit **⊞** Mobile

Content **Types** 

A group of reusable settings that describe the shared behaviors for a specific type of content. A content type can specify:

- The columns (metadata) that you want to assign to items of this type.
- The document template on which to base new items of this type (document content types only).
- The custom New, Edit, and Display forms to use with this content type.
- The custom New, Edit, and Display forms to use with this content type.
- The custom solutions or features that are associated with items of this content type.

# Personalization DEMO

# Navigation

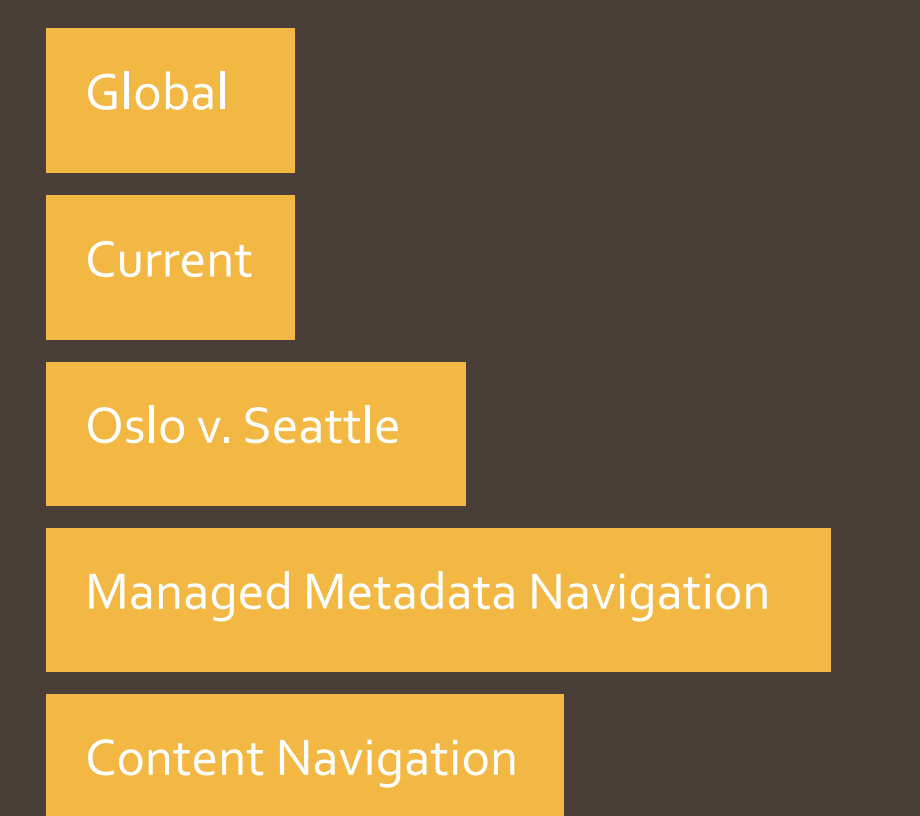

## **Navigation**

How quickly can users find what they need? What they are looking for?

To help our users, we need clear and meaningful elements of navigation

- Service navigation
	- Sites
	- Yammer / Newsfeed
	- OneDrive
- Global navigation
	- Across the whole site experience
- Current navigation
	- Specific for the current site
- Content area navigation
	- Image carousel
	- Promoted links
	- Search results

# Navigation DEMO

#### Automation

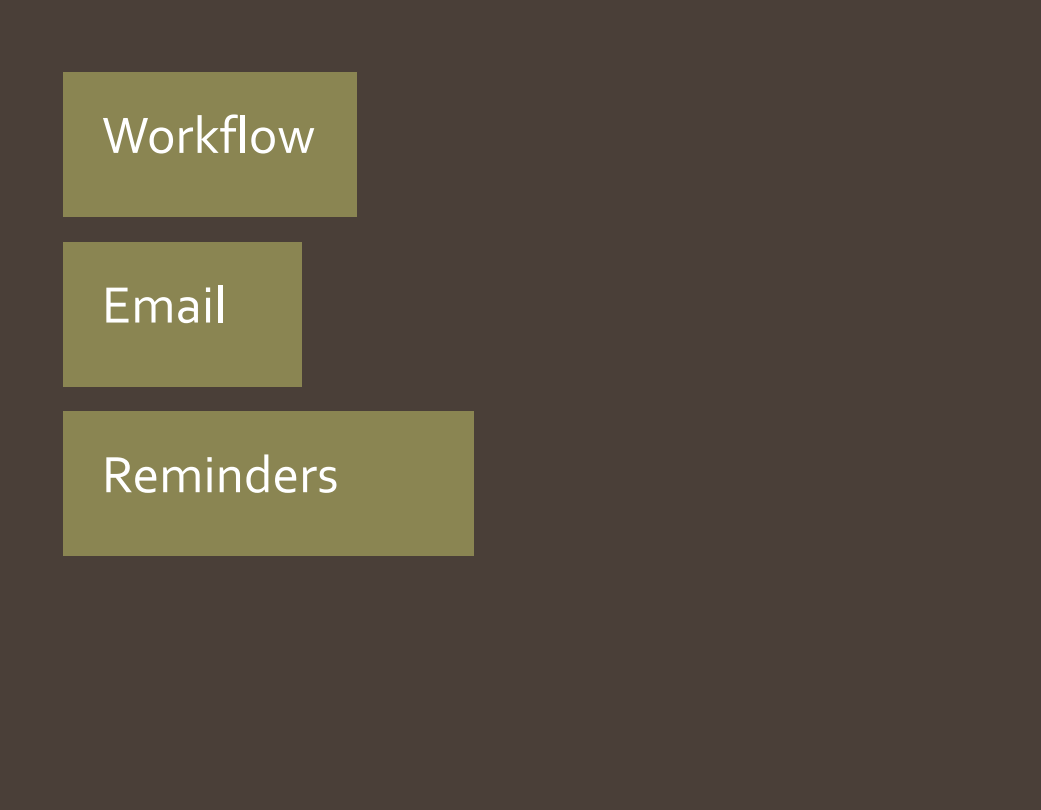

#### Automation

Workflows Out of the box SharePoint Designer Email Alerts Reminders Keep users informed

#### Social interaction

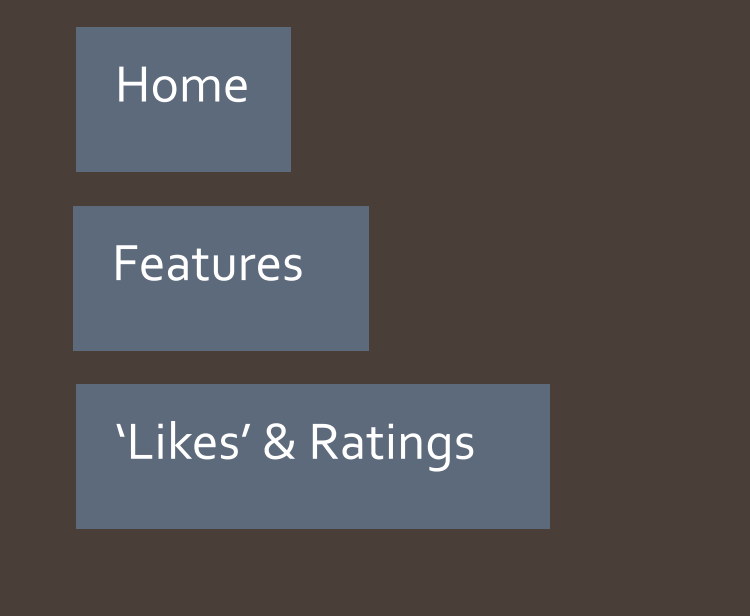

**Social** interaction

Internet Explorer Home Page Group policy Doesn't have to be your intranet's home page Social features Yammer Enterprise keywords Community site Likes & Ratings

Social social DEMO

#### Furnishings

Office web apps

SharePoint Store

OneDrive for Business

# Furnishings DEMO

#### What Have We Learned

Let's not use custom code until we have to. We can create out of the box solutions:

- By using site Personalization
- Making use of smart Navigation
- Adding Automation
- Being Socially Interactive

Don't reinvent the wheel - make use of the out of the box functionality and the SharePoint App Store to create solutions that bring great value

#### Thank you!

#### Questions?

# Daniel Glenn twitter.com/DanielGlenn KnowSharePoint.com daniel.glenn@InfoWorks-tn.com